# **CCABRI-CGEOMETRE : UN CAHIER DE BROUILLON INFORMATISE POUR LA RESOLUTION DE PROBLEMES DE GEOMETRIE PLANE**

Franck BELLEMAIN Equipe de Didactique des Mathématiques et de l'Informatique, IMAG Université - Grenoble 1

Le projet Cabri-Géomètre consiste à développer un logiciel d'aide à la représentation et à la transformation de constructions géométriques. Une première version en a été réalisée pour permettre la mise en place d'expérimentations et de tester ainsi les choix qui conditionnent la réalisation de ce logiciel. Cette version actuellement disponible a été en partie élaborée à partir d'éléments théoriques rassemblés dans un cahier des charges dont nous présentons les grandes lignes dans cet article.

# 1- A **PROPOS DES CONSTRUCfIONS GEOMETRIQUES.**

La géométrie d'Euclide doit être considérée comme un élément ayant participé à la construction des connaissances mathématiques, et pouvant participer à la construction de ces connaissances chez l'élève.

Aussi doit-on l'aborder sans évacuer le rapport étroit qu'elle implique entre ses objets et relations de base et des observables de l'espace physique. Ce rapport étroit permet un aller-retour entre des propriétés démontrées, et ces mêmes propriétés "observées" dans l'espace physique.

La géométrie euclidienne facilite ainsi l'approche de l'axiomatique et des théories logico-déductives en permettant une validation pragmatique de constructions logiques.

Les constructions géométriques jouent dans cet aller-retour un rôle déterminant. Elles permettent en particulier:

- d'émettre ou de tester des conjectures. Il est ainsi possible de tester l'adéquation entre des propriétés obtenues par déduction et des observations que l'on peut faire sur une construction.

- de donner des schémas de démonstrations, que des éléments théoriques permettront d'élaborer en respectant les principes logico-déductifs.

Toutefois l'utilisation de ces constructions doit être accompagnée de certaines précautions.

- une construction est toujours un cas particulier et peut faire apparaître une propriété qui n'est en fait que locale et non démontrable avec les seules données de l'énoncé.

- une construction peut présenter certaines erreurs dues en particulier à la subjectivité de celui qui construit. Lorsqu'il s'agit par exemple d'un élève, ce dernier peut déformer la figure qu'il élabore en fonction d'un énoncé pour que cette dernière satisfasse à une propriété fausse, mais dont cet élève est persuadé.

On peut ainsi aboutir à des démonstrations respectant les principes des théories logico déductives mais aboutissant à des propriétés fausses.

Nous rapportons pour illustrer ce dernier point, une démonstration qui conduit à la propriété: tout triangle est isocèle.

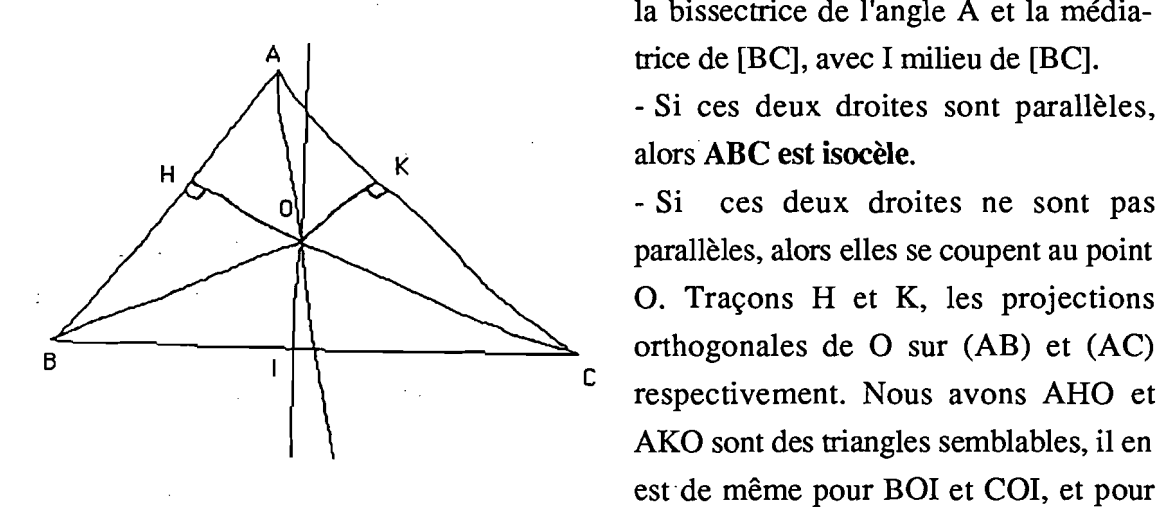

ABC est un triangle. Nous construisons la bissectrice de l'angle A et la médiatrice de [BC], avec I milieu de [BC].

- Si ces deux droites sont parallèles, alors ABC est isocèle.

- Si ces deux droites ne sont pas parallèles, alors elles se coupent au point O. Traçons H et K, les projections <sup>c</sup>respectivement. Nous avons AHO et AKO sont des triangles semblables, il en est de même pour BOl et COI, et pour BOH et COH. Donc ABC est un triangle isocèle.

Cette démonstration qui répond à certains critères de la rigueur mathématique, est élaborée à partir d'une figure imprécise et fausse:

Le point O dans le cas d'un triangle non isocèle se trouve à l'extérieur de ce triangle, et les points H et K ne se trouvent pas simultanément, pour un triangle donné, sur les segments [AB] et [Ac].

Le fait que le point O se trouve à l'intérieur du triangle peut être dû à des imprécisions de mesures provoquées par:

- la conviction du géomètre persuadé que ce point se trouve effectivement dans le triangle, situation qui pourra apparaître en particulier si le géomètre est un élève en cours d'apprentissage.

- le fait que le triangle tracé est presque un triangle isocèle.

La plus grande précision est donc nécessaire dans l'élaboration d'une construction, et plusieurs représentants d'un même ensemble de propriétés doivent le plus souvent être construits.

L'informatique comme outil a dans ce cadre un rôle à jouer dans la mesure où l'ordinateur, de par la vitesse des calculs qu'il permet ainsi que les possibilités de mémorisation qu'il offre, autorise l'accès à toute une classe de constructions issues d'un même énoncé. Cette situation conduit à repérer des cas particuliers et ainsi de dégager des propriétés comme étant celles de toute une classe de construction.

# fi - UN **CADRE POUR L'ELABORATION DU LOGICIEL.**

### **1- Choix de la machine**

L'apparition de nouvelles interfaces homme-machine a largement guidé le choix de la machine: le Macintosh de Apple, sur laquelle serait développé le logiciel. Ainsi avons nous opté pour travailler avec un ordinateur qui utilisait la plupart des nouveaux concepts apparus ces dernières années. Cette machine possède l'interface graphique-souris qui permet à l'utilisateur de travailler directement sur l'écran et semble particulièrement adapté à la géométrie euclidienne qui donne une grande importance aux constructions et aux manipulations graphiques.

Elle possède également les nouveaux standards de communication homme-machine, en particulier les menus déroulants et le multifenêtrage, et répond au concept WYSIWYG (What You See Is What You Get)\*

<sup>\*</sup> Ce concept signifie que tout ce que l'utilisateur peut voir sur l'écran, et qui est une image de son fichier de travail, peut être obtenu fidèlement par une impression.

### 2 **- La mise en place d'une équipe**

Pour aboutir à un didacticiel, il est nécessaire:

- de s'appuyer sur une étude épistémologique du domaine mathématique sur lequel on travaille,

- de mettre en œuvre des outils d'observation et d'analyse des conceptions et des conduites des élèves,

- de permettre l'intervention des enseignants dans la conception du logiciel et sa mise en œuvre en situation d'enseignement,

- de mettre en œuvre des connaissances informatiques suffisantes pour utiliser au mieux les qualités de l'ordinateur sur lequel on travaille et construire des programmes dont la modularité permette des transformations à moindre coût.

Face à l'ampleur et à la diversité des compétences nécessaires pour la mise au point d'un tel didacticiel, nous avons constitué une équipe formée d'informaticiens, de mathématiciens, de didacticiens et d'enseignants dans laquelle les problèmes spécifiques à chaque matière sont pris en compte. Aussi est-ce en transportant ces problèmes dans les différents domaines informatique, mathématique et didactique que sont nées des solutions relativement globales permettant d'atteindre l'objectif final de construction d'un didacticiel.

Une première version, certes imparfaite, mais donnant un premier aperçu des possibilités futures du logiciel, a ainsi pu être construite.

# ID **- DESCRlPfION D'UNE PREMIERE VERSION DU LOGICIEL.**

#### 1 **-Les constructions géométriques**

Le logiciel assiste l'élaboration de constructions géométriques classiques en mettant à la disposition de l'utilisateur un ensemble de primitives permettant la création d'une grande variété d'objets géométriques.

L'utilisateur,à l'aide de la souris, donne directement la position d'un nouvel objet ou montre ceux, déjà construits, avec lesquels cet objet est en relation.

L'accès aux diverses primitives de construction d'objets géométriques se fait par l'intermédiaire de menus déroulants (il s'agit des menus Créations et Constructions).

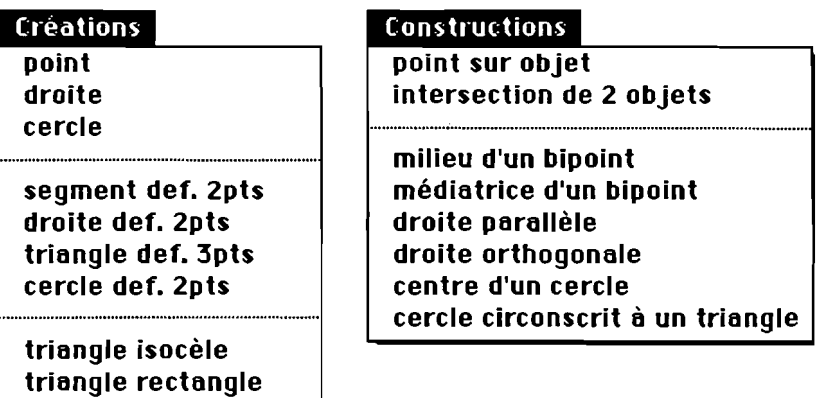

Ceci permet d'éviter les problèmes que l'on rencontre dans certains logiciels pour lesquels les primitives de construction doivent être entrées au clavier en respectant des contraintes syntaxiques et lexicales, et de très vite aborder avec les élèves l'exploration des constructions géométriques.

Autour de cette caractéristique essentielle, d'autres possibilités sont offertes à l'utilisateur pour lui permettre de travailler dans des conditions plus confortables. Ainsi a-t'il la possibilité d'annuler une commande en cours d'exécution, ou juste après l'avoir exécutée, de supprimer ou simplement de cacher des éléments d'une construction. Il peut également nommer les points d'une construction. Nous accédons à ces différentes possibilités par le menu Divers.

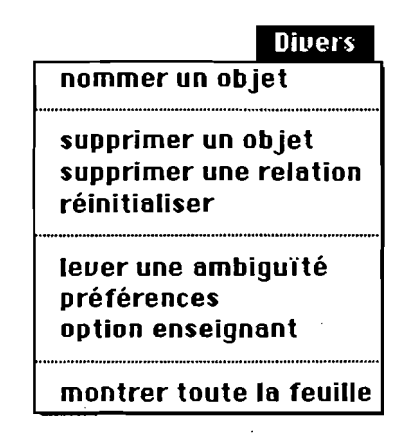

Nous donnons également la possibilité aux utilisateurs de déplacer une construction. Une main apparaît lorsque l'item déplacer la feuille du menu Edition est activé et déplace, en suivant les mouvements de la souris, la feuille, support virtuel de la construction.

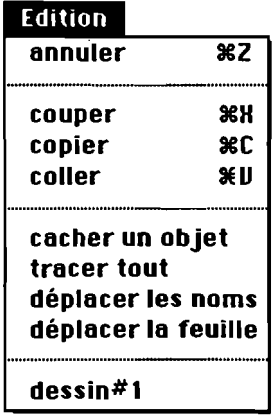

# 2 - Transformation d'une construction déjà élaborée

L'élève a la possibilité de transfonner une construction géométrique. La transformation proposée ne se fait pas par la mise en œuvre de l'une des applications classiques du plan dans lui-même (translation, homothétie, symétrie et rotation) qui concernent tous les points du plan et conservent les propriétés des figures qu'elles transforment.

L'utilisateur a la possibilité de déplacer physiquement certains points d'une construction: déplacer un point quelconque ou un point sur un objet, mais il ne peut pas déplacer un milieu ou un point d'intersection qui dépendent d'autres éléments de la construction.

Dans ce cadre, nous utilisons la possibilité offerte par le Macintosh de travailler directement sur l'écran à l'aide de la souris, l'objet géométrique que l'on a choisi de déplacer en suit les mouvements et l'ensemble de la construction se transfonne, en fonction de la nouvelle position de l'objet déplacé, pour conserver les relations d'origine entre les différents objets la constituant. Cette transformation est accessible par l'item transfo à partir d'un point de base du menu Transformation.

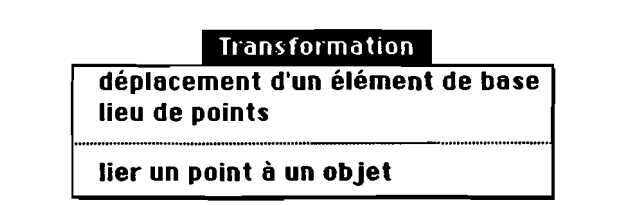

Dans l'exemple suivant la droite D est médiatrice du segment [A,B] (fig.1) et le reste lorsque B est déplacé (fig.2).

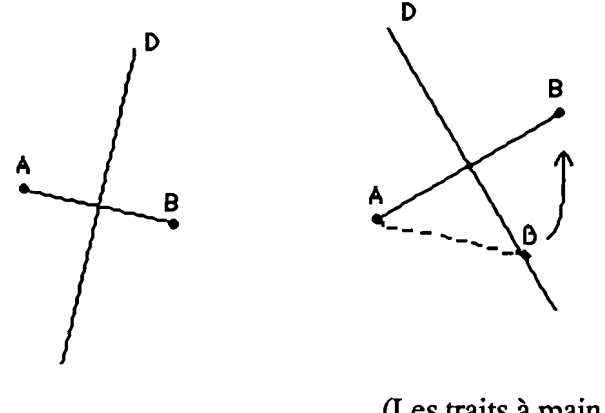

(Les traits à main levée n'appa-Fig.1 raîssent pas à l'écran) Fig.2

Les intérêts d'une telle possibilité sont:

1 - en changeant la position des objets constituant une construction géométrique, on peut repérer les cas de constructions particulières qui font apparaître des propriétés non généralisables à toutes les constructions respectant un même ensemble de contraintes.

2 - l'introduction d'un aspect dynamique dans l'utilisation des constructions géométriques permet d'observer en continu (en suivant le mouvement de la souris) les différentes contraintes introduites par les relations entre les différents objets constituant une construction et ainsi d'émettre des conjectures à propos de cette dernière.

3 - de permettre d'aborder l'observation de lieux de points en déplaçant les constituants d'une construction sous des contraintes (déplacer par exemple un point d'une construction en laissant ce point sur une droite).

# 3· L'intervention de l'enseignant dans le logiciel

L'enseignant peut choisir dans une palette de primitives celles auxquelles ses élèves pourront accéder lorsqu'ils utiliseront le logiciel.

On peut envisager par exemple que ce dernier ne mette pas à la disposition de ses élèves la primitive de construction d'une médiatrice, et que par contre il leur laisse la possibilité de construire des segments, des droites passant par deux points, des cercles et des points d'intersections. Dans ce cas, la construction de la médiatrice d'un segment

[AB] donné nécessitera la mise en œuvre de la procédure de construction de cercle (de centre A, puis B et d'un même rayon supérieur à AB/2), de la procédure de défmition de points d'intersection (points d'intersection des cercles) et de la procédure de construction de droites (droite passant par les points d'intersection précédents). Cette possibilité est accessible par l'item **option enseignant** du menu Divers.

En réponse à certains problèmes sur un plan à la fois didactique et ergonomique, des travaux ont déjà été effectués :

- le curseur change d'aspect à l'écran en fonction des actions attendues de la part de l'utilisateur par le logiciel,

- un crayon apparaît lorsque un objet peut être créé,

- une flèche désigne un objet accompagnée d'un court message en indiquant la nature,

- une main apparaît lorsqu'il s'agit de déplacer le support virtuel sur lequel sont tracés les objets constituants une construction.

Pour illustrer cet ensemble de possibilités, nous donnons deux exemples d'utilisation du logiciel. Les problèmes choisis pour cette illustration portent, l'un sur la construction d'une médiane d'un triangle, l'autre sur la construction de la droite d'Euler.

Voici quelques écrans correspondants aux différentes étapes de la construction d'une médiane du triangle ABC:

La médiane issue d'un sommet du triangle, passe par le milieu du côté opposé, qu'il faut construire:

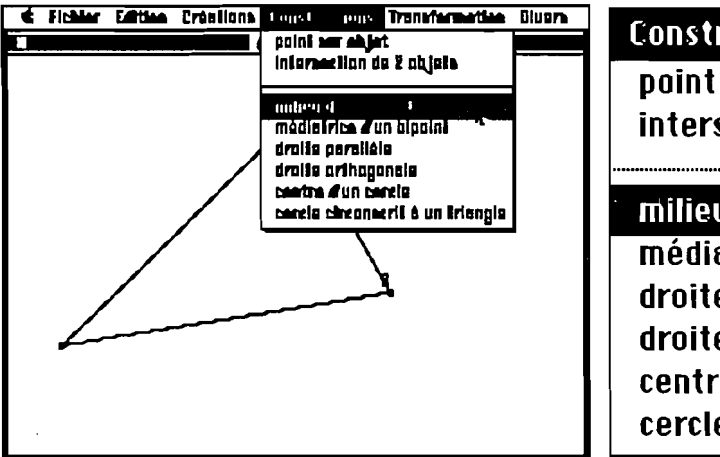

#### **ConstrU(:tions**

**point sur objet intersection de 2 objets** 

**milieu d'un bipoint medlatnce d lin blpomt droite parallèle droite orthogonale centre d'un cercle**  cercle circonscrit à un triangle La médiane est une droite passant par deux points:

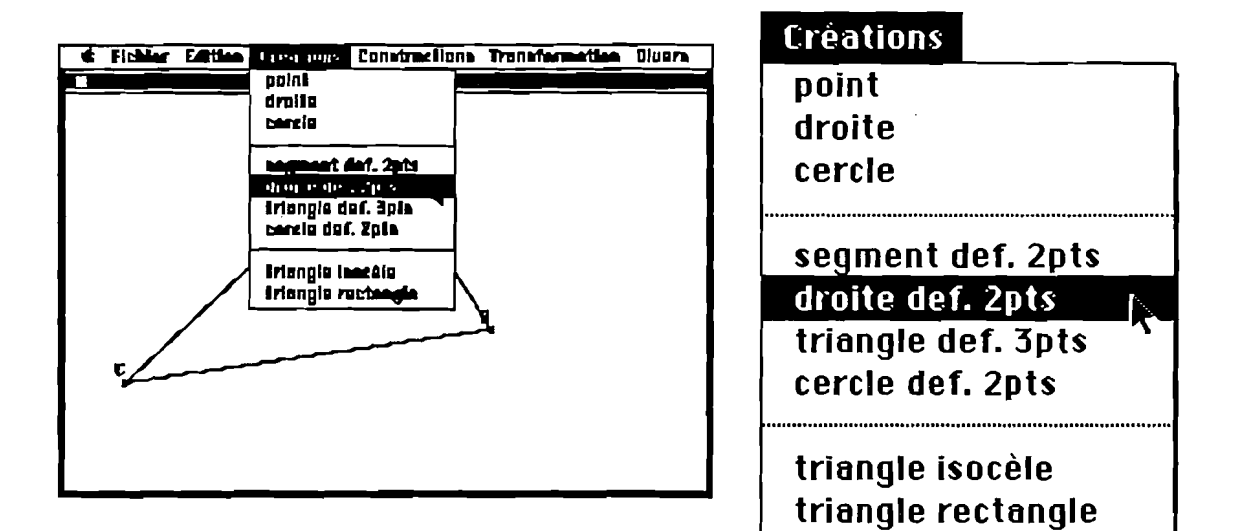

et passant en particulier par l'un des sommets du triangle. Le message accompagnant le curseur signale à l'utilisateur que le point A déjà construit peut être désigné comme étant un point où passera la droite:

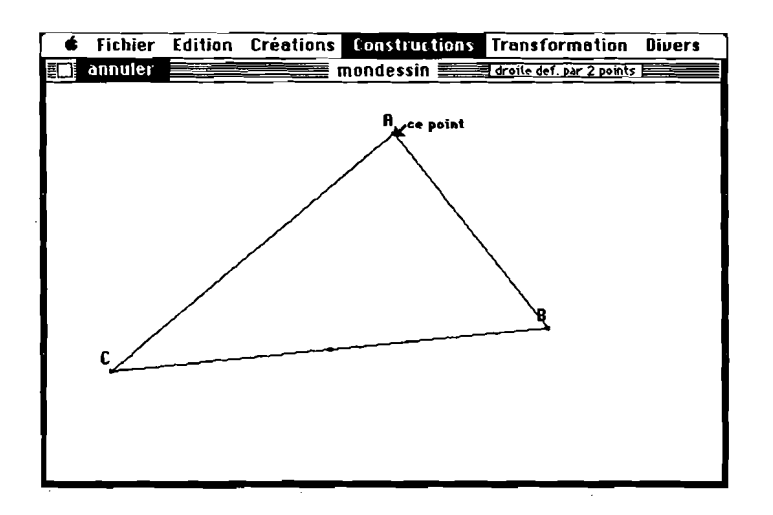

De la même façon le point, milieu du bipoint (B,C) construit auparavant, va être désigné et la médiane construite:

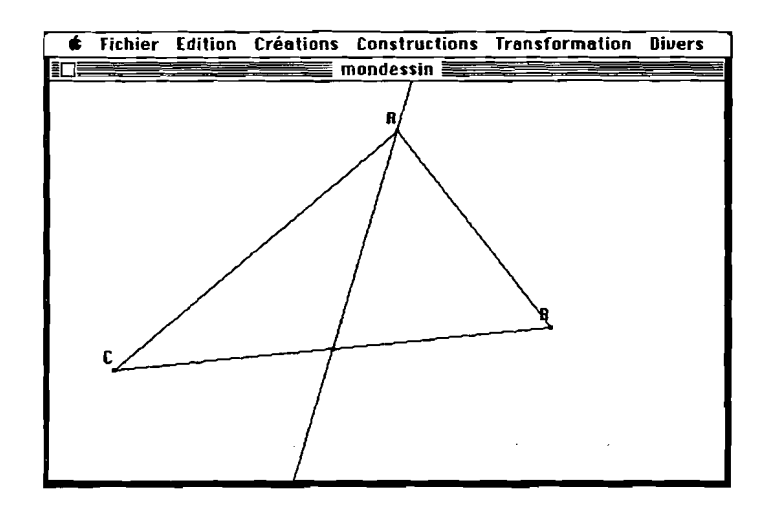

La droite d'Euler: Le triangle ABC est construit, suit la construction des médiatrices et de leur point d'intersection M, puis la construction des médianes et de leur point d'intersection N, et enfin la construction des hauteurs et de leur point d'intersection O. La construction terminée apparaît ainsi à l'utilisateur :

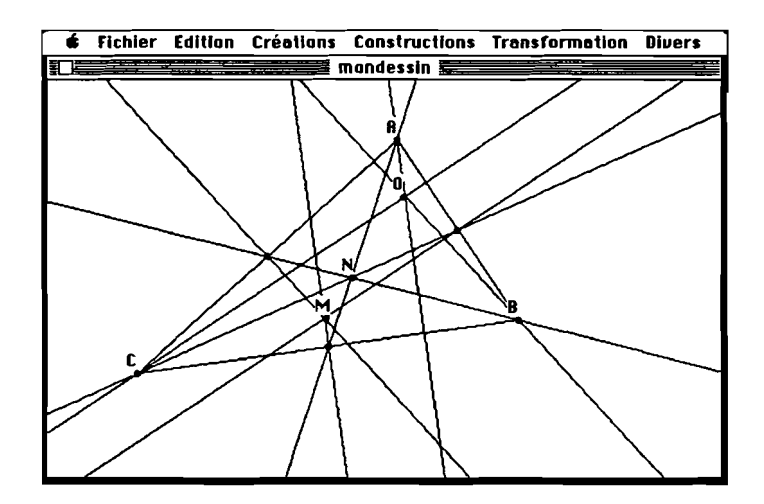

Les traits de construction vont être cachés pour clarifier la construction (item **cacher**  du menu Divers).

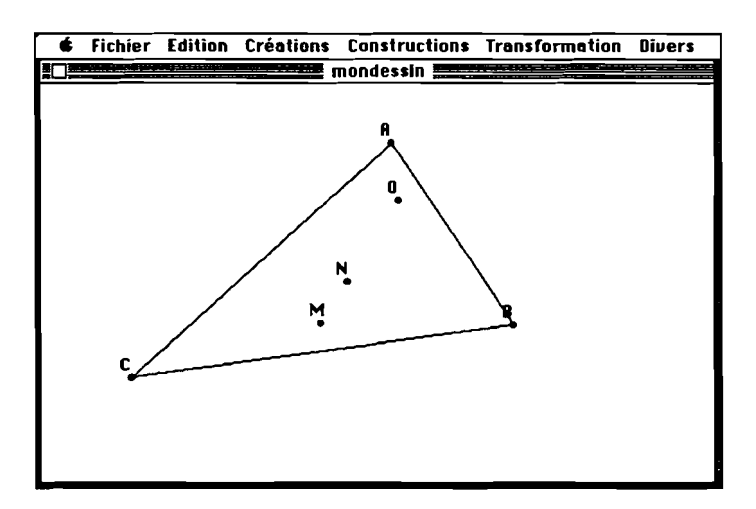

Une droite passant par M et N est construite et pennet d'observer l'alignement des trois points: M, N et O.

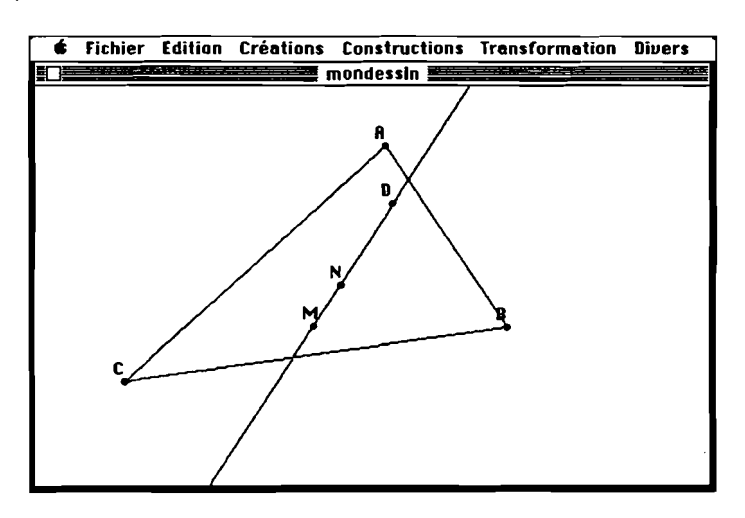

L'un des sommets du triangle est déplacé (ici le point A) et pennet d'observer l'invariance de l'alignement constaté sur la figure précédente.

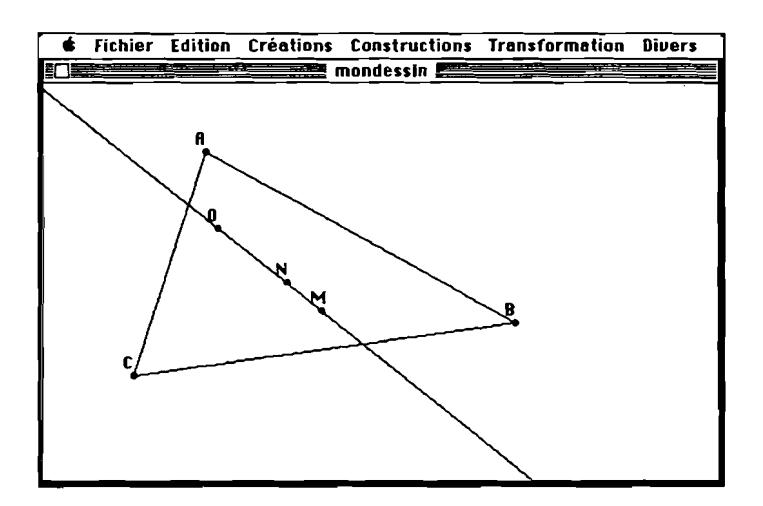

On déplace à nouveau l'un des sommets du triangle et l'un des points d'intersection sort, d'où ...

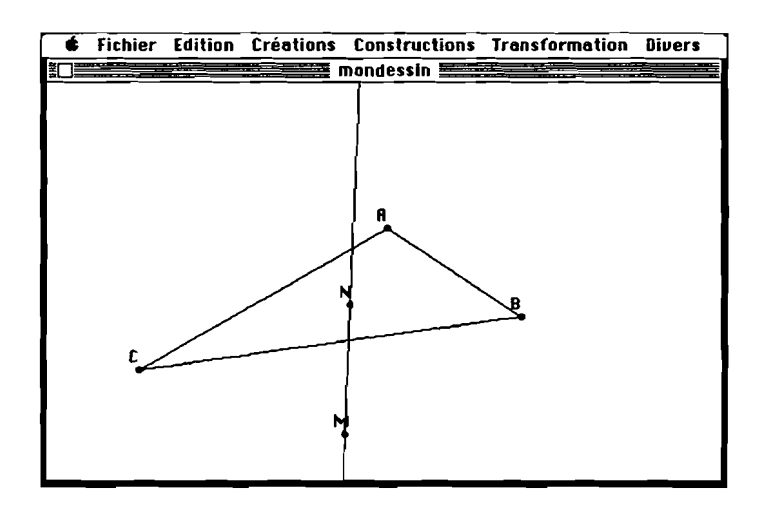

L'item **translater** du menu **Edition** est activé et l'on peut ainsi déplacer la feuille de dessin dans l'écran et constater à nouveau l'alignement des points M, Net O.

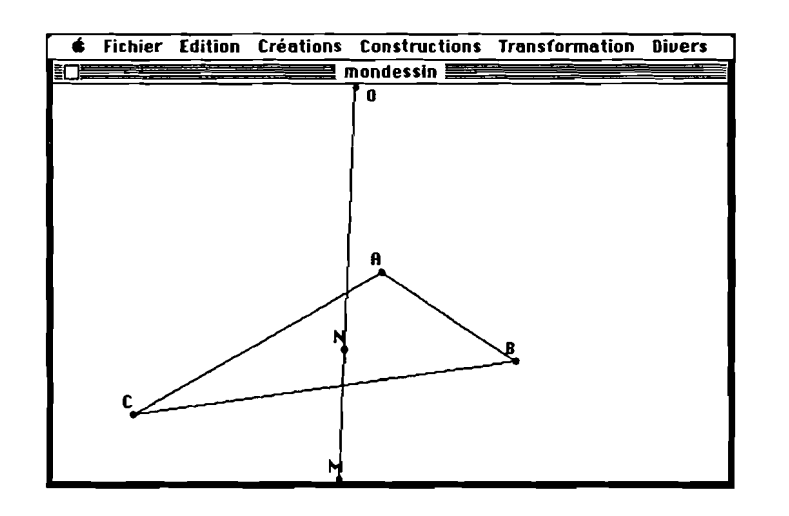

On peut préciser ici qu'il est possible, par certains déplacement d'un des sommets du triangle, de ne pas obtenir, à cause de la taille de l'écran, simultanément les trois points M, N et 0 visibles à l'écran. Cette situation peut être un moyen pour conduire l'élève à utiliser d'autres outils que les représentations graphiques, notamment des propriétés et des lois de déduction, pour se convaincre de cet alignement, du fait des limites de la figure représentée sur l'écran.

Ainsi, l'une des utilisations avec des élèves du logiciel Cabri-géomètre dans la résolution de probléme serait d'utiliser les limites du domaine de représentations qu'il propose, pour transporter ce problème dans d'autres domaines. Ces limites peuvent provenir du fait que l'écran ou la feuille sur laquelle on peut travailler est finie, comme nous venons de l'observer, et aussi du fait que les structures informatiques, sous jacentes au fonctionnement du logiciel, ne sont pas complètement équivalentes aux objets géométriques représentés. En particulier, on peut utiliser ces limites pour inciter les élèves à ne pas seulement travailler sur les représentations graphiques, mais aussi avec des éléments théoriques (écriture symbolique, lois de déduction).

## IV - LES OBJECTIFS FUTURS.

Les objectifs futurs de notre travail sont de deux ordres :

- d'une part une première expérimentation sous forme d'une situation didactique sera mise en œuvre avec une version proche de celle qui fonctionne actuellement,

- d'autre part de nouvelles versions seront construites, tenant compte des critiques d'enseignants et d'autres utilisateurs, et tenant compte d'observations faites lors d'expérimentations avec le logiciel.

En ce qui concerne les évolutions prévues pour notre logiciel, nous envisageons de lui donner essentiellement cinq caractéristiques, déjà partiellement présentes. Certaines d'entre elles seront mises en place, pour des raisons liées à de plus grandes difficultés pour leur mise au point, à plus longue échance que d'autres.

### 1 - Caractéristiques à mettre en place à moyenne échéance

1 - L'élève pourra construire sur l'écran des figures de géométrie euclidienne plane par l'application de primitives proposées par le logiciel. L'accès aux diverses primitives de construction d'objets géométriques pourra se faire autrement que par l'intermédiaire de menus tel que cela se présente actuellement.

Ainsi nous pourrons, pour proposer les primitives de construction, utiliser des fenêtres de dialogue ou des palettes d'outils (voir Macpaint ou Macdraw).

La possibilité de disposer de plusieurs fenêtres sur un même écran permettra notamment d'avoir simultanément une construction géométrique, un rappel des différentes relations (en écriture symbolique, par exemple) qui ont permis d'accéder à cette construction, le texte des conjectures qui ont été émises par l'utilisateur, une aide associée à chaque primitive indiquant les actions attendues par l'ordinateur de la part de l'utilisateur.

2 - l'élève aura la possibilité de transformer des constructions géométriques déjà élaborées. Ces transformations seront les transformations euclidiennes classiques présentées peut-être sous un aspect différent de celui de transformation du plan dans lui-même, ainsi la translation est-elle associée à un déplacement, l'homothétie peut être associée à un agrandissement,... Ces transformations pourront aussi être des déplacements physiques d'objets sur l'écran comme cela existe actuellement avec les déplacements de points.

# 2 - Caractéristiques à mettre en place à longue échéance

1 - Nous avons également prévu de permettre à l'utilisateur de supprimer des relations qui sont à l'origine de la construction de certains objets.

Accompagnée de la possibilité précédente de déplacer des objets, cette situation donne les moyens à l'utilisateur d'observer, après avoir émis des conjectures à propos d'une construction, l'effet de certaines relations sur ces dernières en supprimant, changeant ou réintroduisant celles-ci.

Exemple:

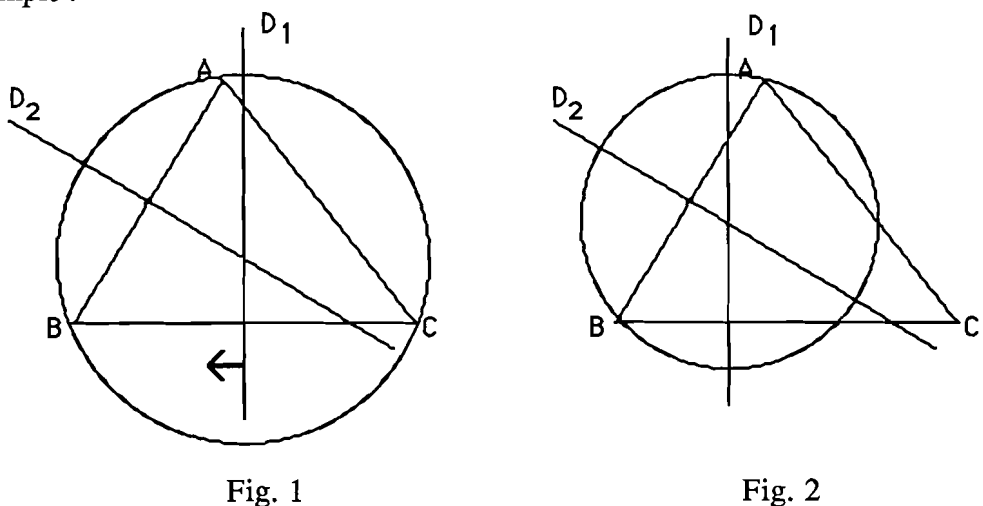

ABC est un triangle,  $D_1$  et  $D_2$  sont respectivement les médiatrices des côtés BC et AB de ce triangle, et le cercle passant par A et ayant pour centre le point d'intersection des médiatrices est également construit. Ce cercle est circonscrit au triangle ABC, en supprimant la condition  $D_1$  médiatrice de BC et en déplaçant cette droite, nous constatons que le cercle précédent n'est plus circonscrit au triangle. Cette dernière condition semble donc liée au fait que le centre du cercle circonscrit soit le point d'intersection des médiatrices.

2 - Nous envisageons également de construire, dans l'environnement de ce logiciel, un langage, proche du langage utilisé en géométrie, qui :

- d'une part, permettrait aux élèves de construire des objets par l'intermédiaire d'une barre d'édition dans laquelle ils pourraient formuler les constructions qu'ils veulent faire,

- d'autre part serait évolutif en donnant la possibilité de définir de nouvelles primitives permettant de faire de nouvelles constructions.

En conclusion, nous rappelons qu'il existe une version du logiciel disponible actuellement. Cette dernière sera utilisée pour la mise en place d'expérimentations ponctuelles futures permettant d'en évaluer le fonctionnement dans une classe afin de mettre au point une version avec laquelle la situation autour de la symétrie pourrait être construite.

Pour compléter les observations que nous pourrions faire avec ces expérimentations ponctuelles, nous sommes prêts à échanger cette maquette de notre logiciel contre toutes les remarques qui pourraient être faites à son sujet.